# **INTERFACE DES PLANS DU PATRIMOINE IMMOBILIER DU CERN SUR LE WORLD WIDE WEB (WWW)**

*J. Garcin*

Division ST - Groupe Technical Facilities Management (ST/TFM) CERN, Genève, Suisse

#### **Résumé**

Le but de ce projet est de pouvoir afficher à l'écran les plans du patrimoine du CERN depuis le World Wide Web (WWW). Un accès public sur WWW permettra de visualiser les dessins et de réduire la charge de travail du bureau des Plans et Données du Patrimoine. Deux solutions ont été envisagées: étudier une interface, ou utiliser celle existant déjà dans CDD (CERN Drawing Directory). La deuxième solution a été retenue, cette plateforme fonctionnant bien depuis deux ans. Le principe qui permet d'aboutir à ce résultat est le suivant: les plans des sites et des bâtiments sont réalisés sur informatique avec le logiciel « Microstation ». Ils sont ensuite générés dans un format pour traceur, et enregistrés dans CDD. Ces fichiers sont stockés sur un serveur du réseau CERN. L'archivage de ces plans se fait automatiquement la nuit par CDD. La visualisation depuis le Web est alors réalisée à partir de la page d'accueil CERN du menu: General - Divisions - Technical Support - TFM - Patrimony.

## **1. INTRODUCTION**

La Section Plans et Données du Patrimoine CERN du groupe TFM offre aux clients du CERN un service Plans. Les utilisateurs peuvent y trouver les détails de construction des bâtiments, les locaux avec leur surface, ainsi que la situation des ouvrages sur les sites du CERN. Actuellement, plus de 50% de plans de locaux sont réalisés par informatique. Il est devenu nécessaire d'étudier une solution qui permette de visualiser ces plans directement depuis le Web.

Le but de cette interface est de mettre à la disposition du public, sur un écran PC, les plans du patrimoine immobilier du CERN gràce au Web.

Les sujets traités ci-après sont:

- a) Plans accessibles sur le Web.
- b) Comment nous avons mis ces plans sur le Web.
- c) Comment les visualiser sur le Web.

# **2. PLANS ACCESSIBLES SUR LE WEB**

**2.1 Les plans des sites de Meyrin, Prévessin, SPS, LEP.**

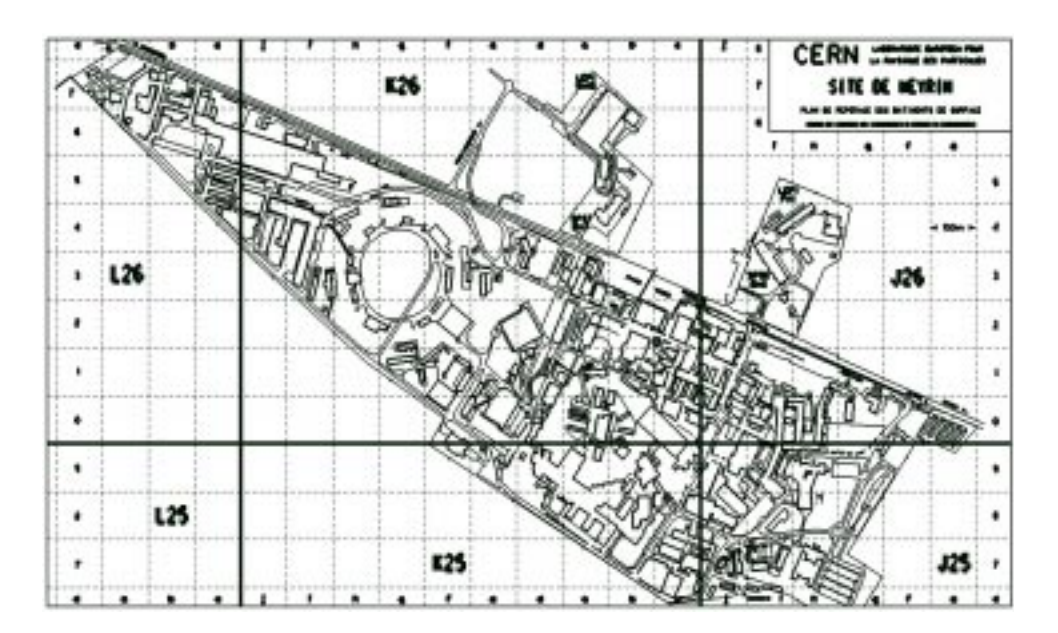

Plan du site de Meyrin

#### **2.2 Les plans de bâtiments**

*2.2.1 Vue du 2ème étage du bâtiment 60*

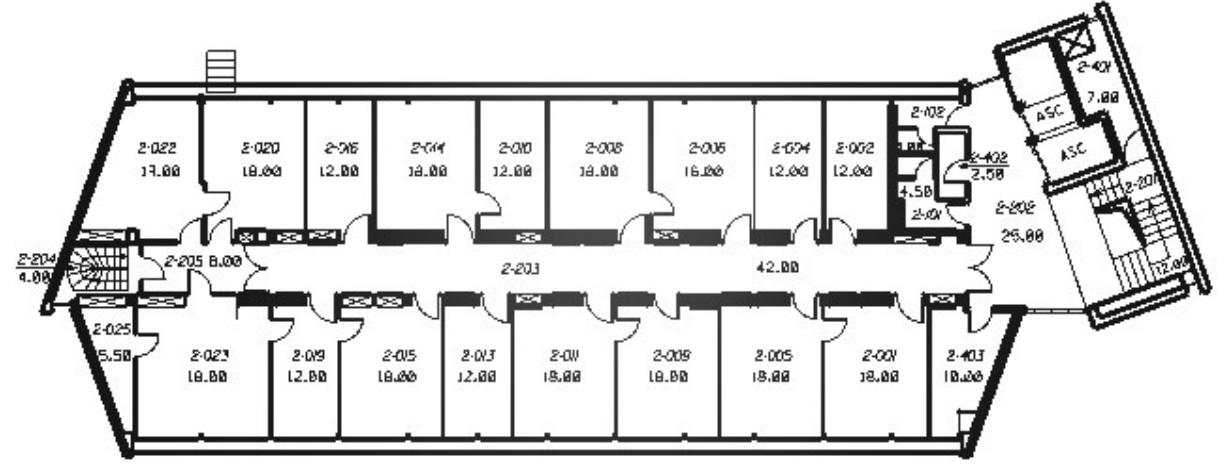

*2.1.2 Zoom sur un bureau.*

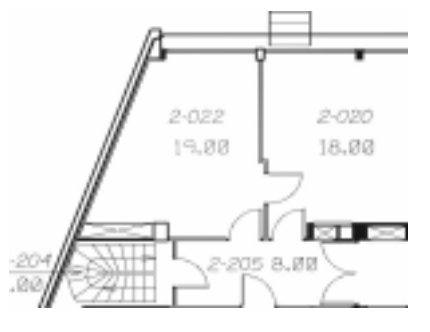

*(Vous pouvez à tout moment effectuer un zoom de la zone que vous choisissez à partir du plan ci-contre.)*

# **3. COMMENT NOUS AVONS MIS LES PLANS SUR LE WEB**

#### **3.1 L'outil CDD (CERN Drawings Directory)**

Cet outil a été développé par la Division EST et adapté pour la gestion des plans de la Division ST.

CDD est une base de données relationnelle qui fonctionne sur ORACLE à travers le Web. La particularité de cette interface est de lier les plans graphiques aux données alphanumériques.

#### **3.2 Procédure employée pour mettre les plans sur le Web**

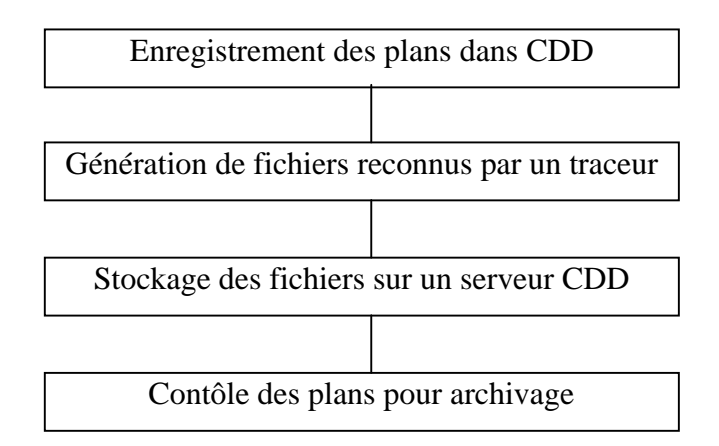

Les plans sont alors archivés et accessibles.

# **4. COMMENT LES VISUALISER SUR LE WEB**

#### **4.1 Surfer sur le WEB**

*4.1.1 Page d'accueil*

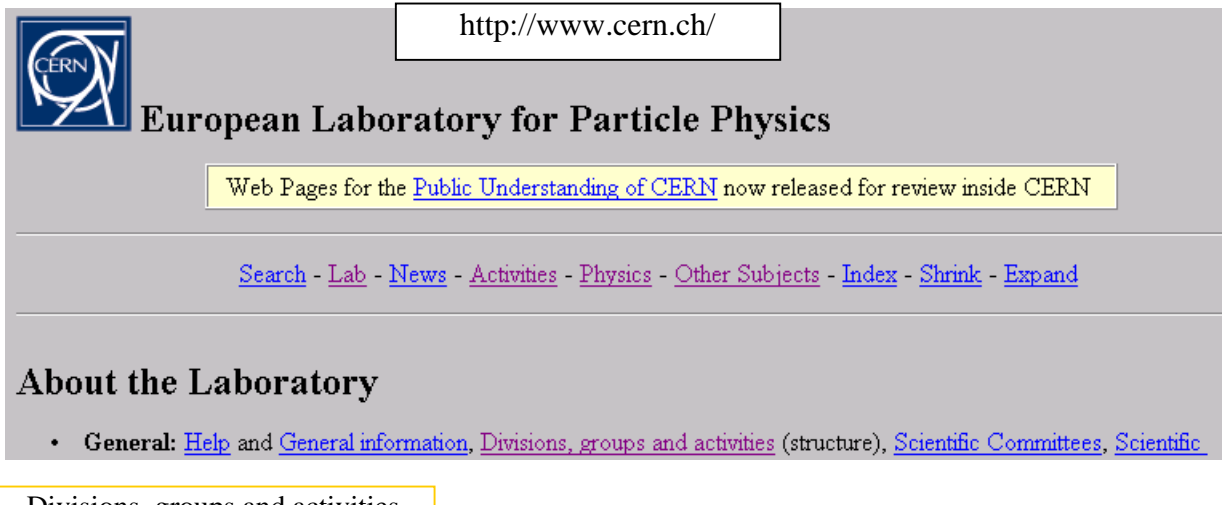

Divisions, groups and activities

# *4.1.2 Divisions*

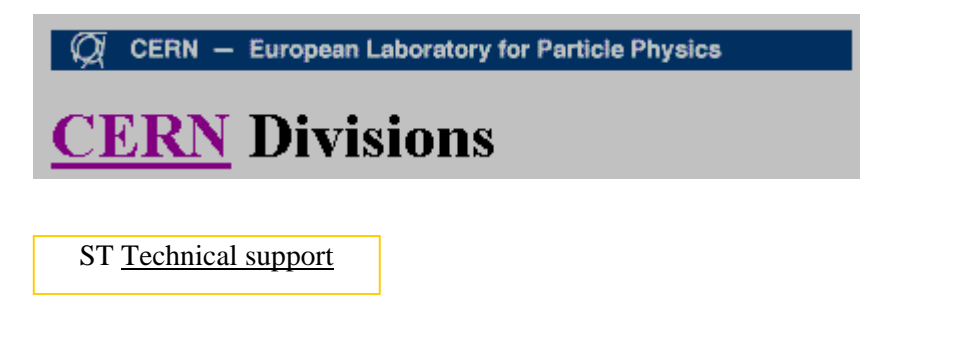

*4.1.3 Division ST*

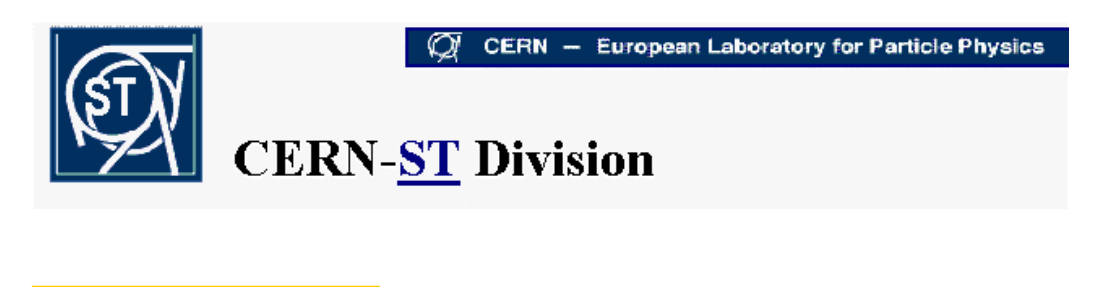

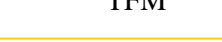

TTM 4

# *4.1.4 Groupe TFM*

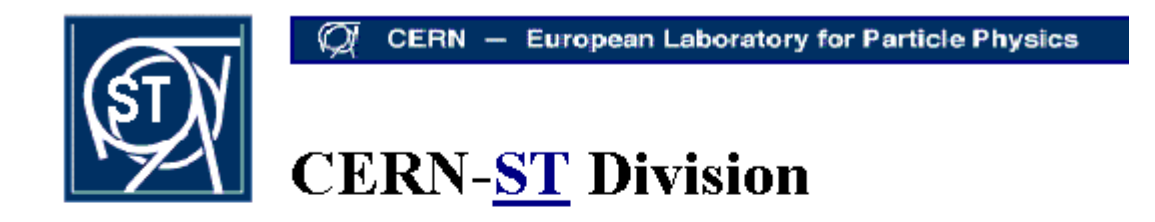

#### TECHNICAL FACILITIES MANAGEMENT (ST-TFM)  $\bullet$

The Group has the following mandate:

- Civil engineering works for the renovation and maintenance of surface buildings and other infrastructures of the "tertiary sector".

- CERN Patrimony management.

CERN Patrimony management

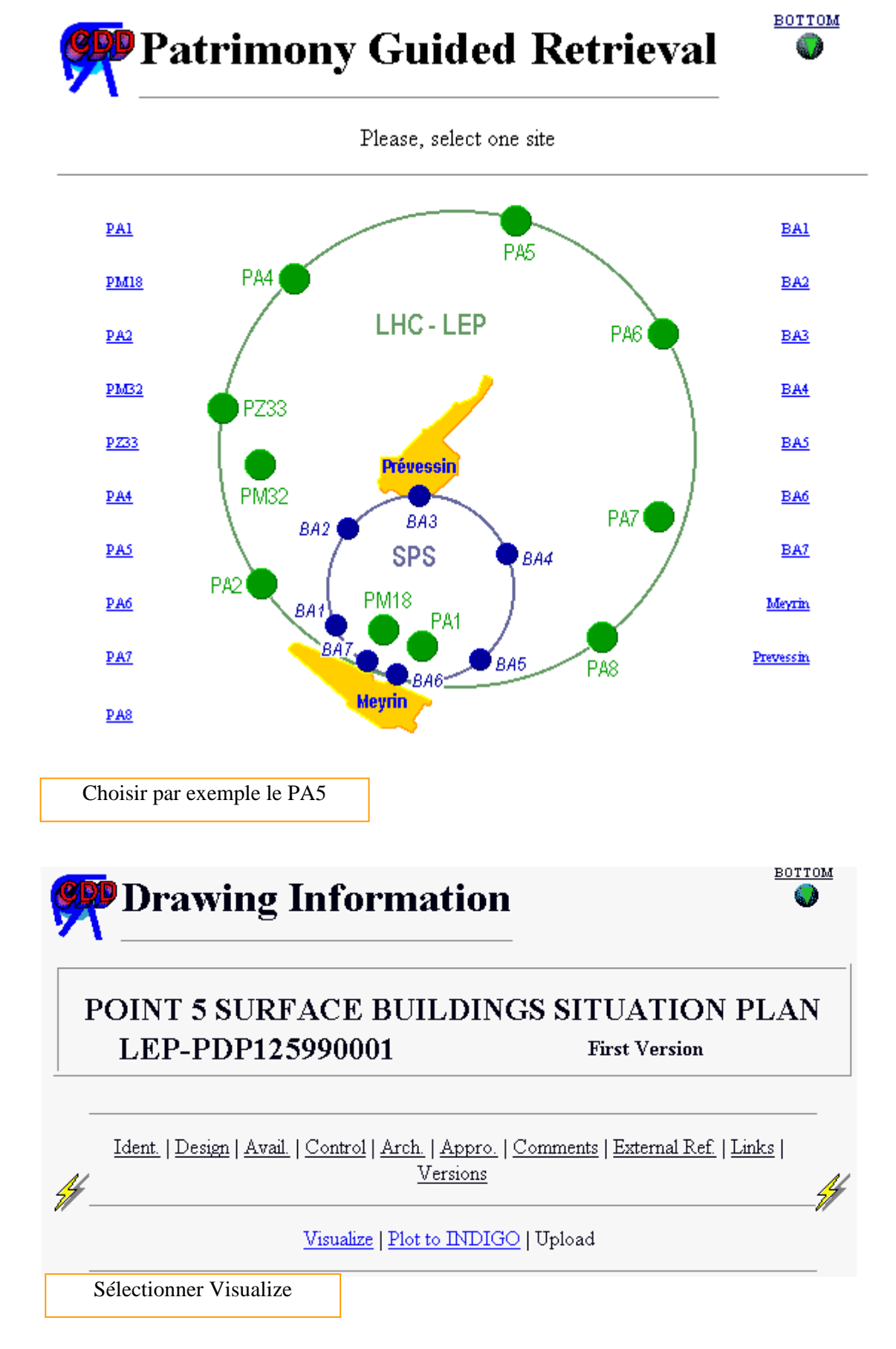

# **4.3 Les plans du patrimoine sont maintenant accessibles**

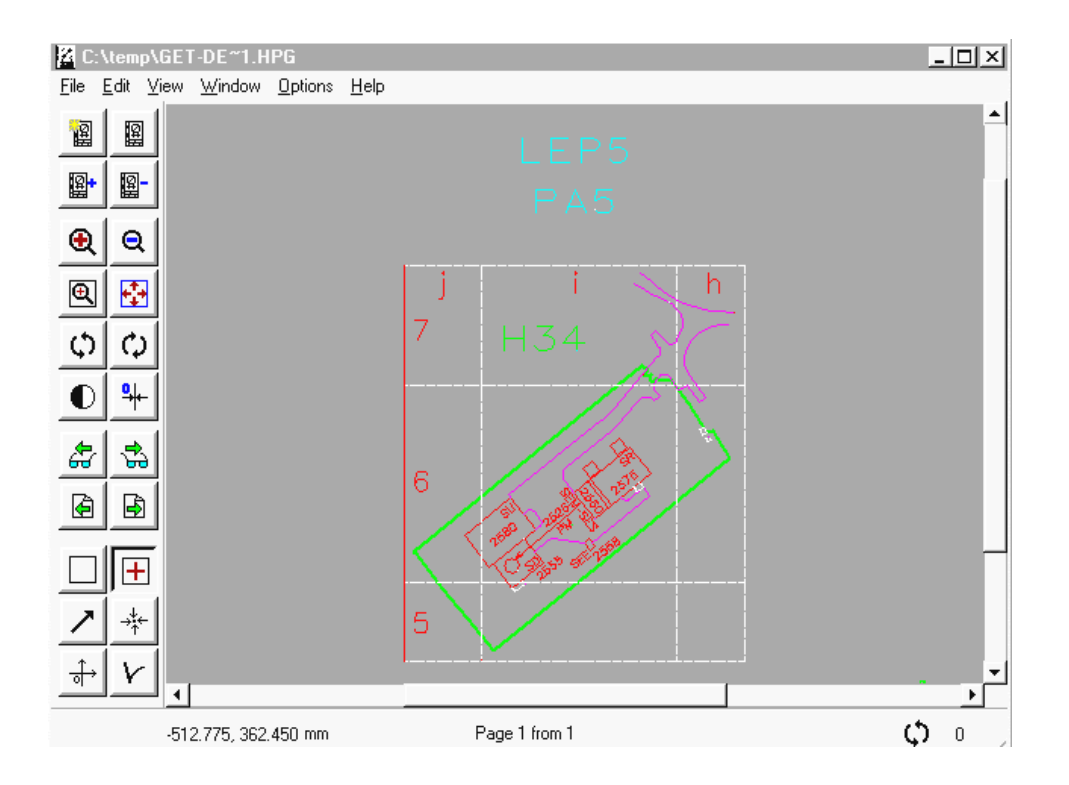

Il est alors possible de faire un zoom sur une zone d'image, lancer une copie d'écran sur une imprimante.

# **5. CONCLUSION**

Cette méthode donne un accès direct aux plans du patrimoine immobilier du CERN depuis un PC en temps réel à partir du Web.

Cette solution nous fait gagner du temps, nous permet de numériser plus de plans de bâtiments et de les mettre ainsi à la disposition des utilisateurs.